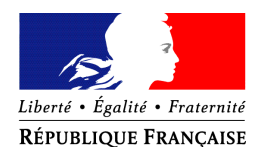

#### PRÉFET DE LA MEUSE

Sous-Préfecture de Verdun Section de la Sécurité Intérieure Bureau des Distinctions Honorifiques

Affaire suivie par : Mme COLIN Martine : 03 29 84 86 18 Mme WEBER Patricia : 03 29 84 86 16 Courriel : pref-decorations@meuse.gouv.fr Verdun, le 2 décembre 2019

# A COMPTER DE LA PROMOTION DU 14 JUILLET 2020 Déposer vos demandes de médaille d'honneur en ligne

## uniquement pour les candidats qui résident dans le département de la Meuse

## en suivant les consignes suivantes

Cette dématérialisation se base sur les procédures simplifiées mises en place dans la Meuse.

#### Comment déposer une demande de médaille d'honneur du travail en ligne ?

#### **1)** Prérequis informatique

Pour la saisie des dossiers depuis internet, les navigateurs supportés sont :

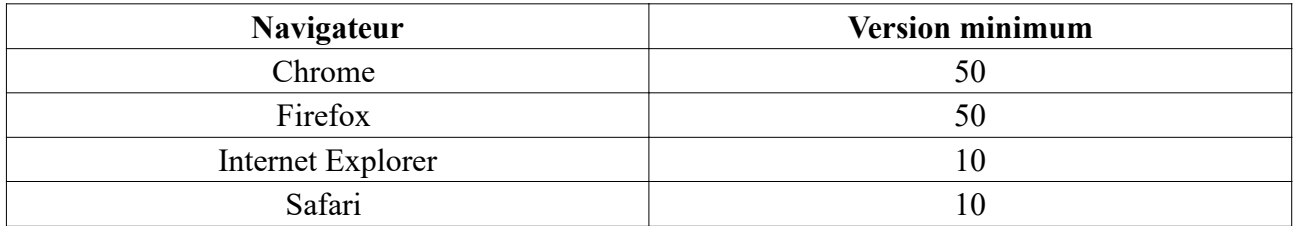

#### 2 ) Lien de la médaille demandée

Le dépôt des demandes de médaille d'honneur est accessible depuis le portail Démarches Simplifiées. Pour déposer une demande en ligne, utiliser le lien ci-dessous. (Attention : pensez à vérifier que le candidat relève bien de cette médaille).

### Pour la médaille d'honneur du travail :

L'employeur ou le candidat dépose la demande.

**La médaille d'honneur du travail est destinée à récompenser l'ancienneté des services honorables effectués par toute personne salariée ou assimilée.**

Cliquez sur le lien : https://www.demarches-simplifiees.fr/commencer/mhtravail

*Horaires d'ouverture du lundi au vendredi :*

de 8h30 à 12h : ouverture des guichets et services et de 13h30 à 17h : uniquement sur rendez-vous Sous-Préfecture de Verdun - CS 30723 – 1 place Saint Paul - 55107 VERDUN Cedex - Téléphone : 03 29 84 86 00 - Télécopie : 03 29 84 77 25 Site internet : www.meuse.gouv.fr - Mél : sous-prefecture-de-verdun@meuse.gouv.fr

#### 3 ) Connexion au portail *Démarches Simplifiées*.

Après avoir cliqué sur le lien de la médaille d'honneur qui vous concerne, vous devez vous connecter au portail « démarches simplifiées ».

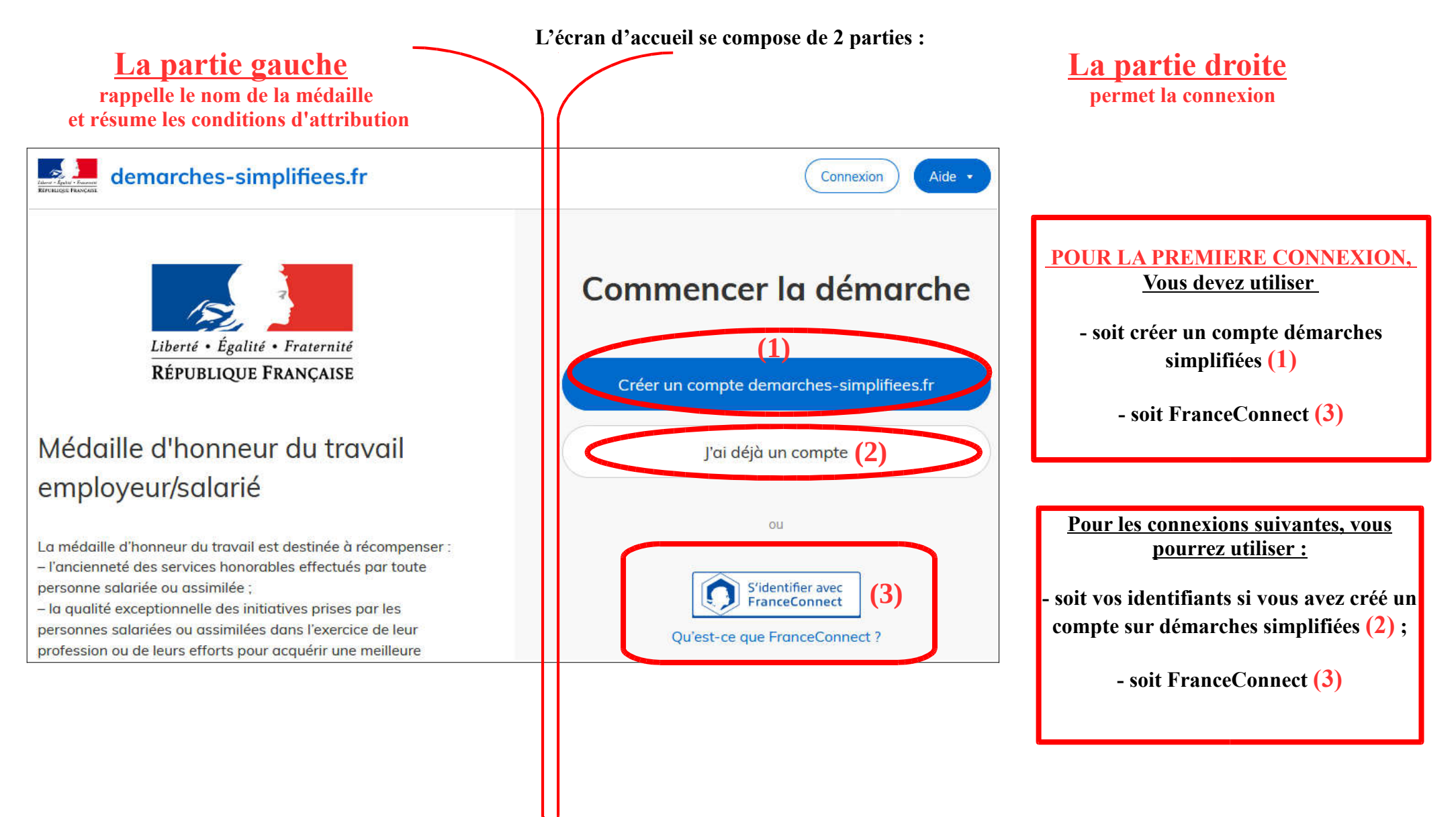

#### 4) Vérification de votre adresse courriel

Pour une création de compte ou une vérification de compte, Démarches-simplifiées vous adressera directement un mail avec un lien d'activation. N'oubliez d'aller voir dans vos spams.

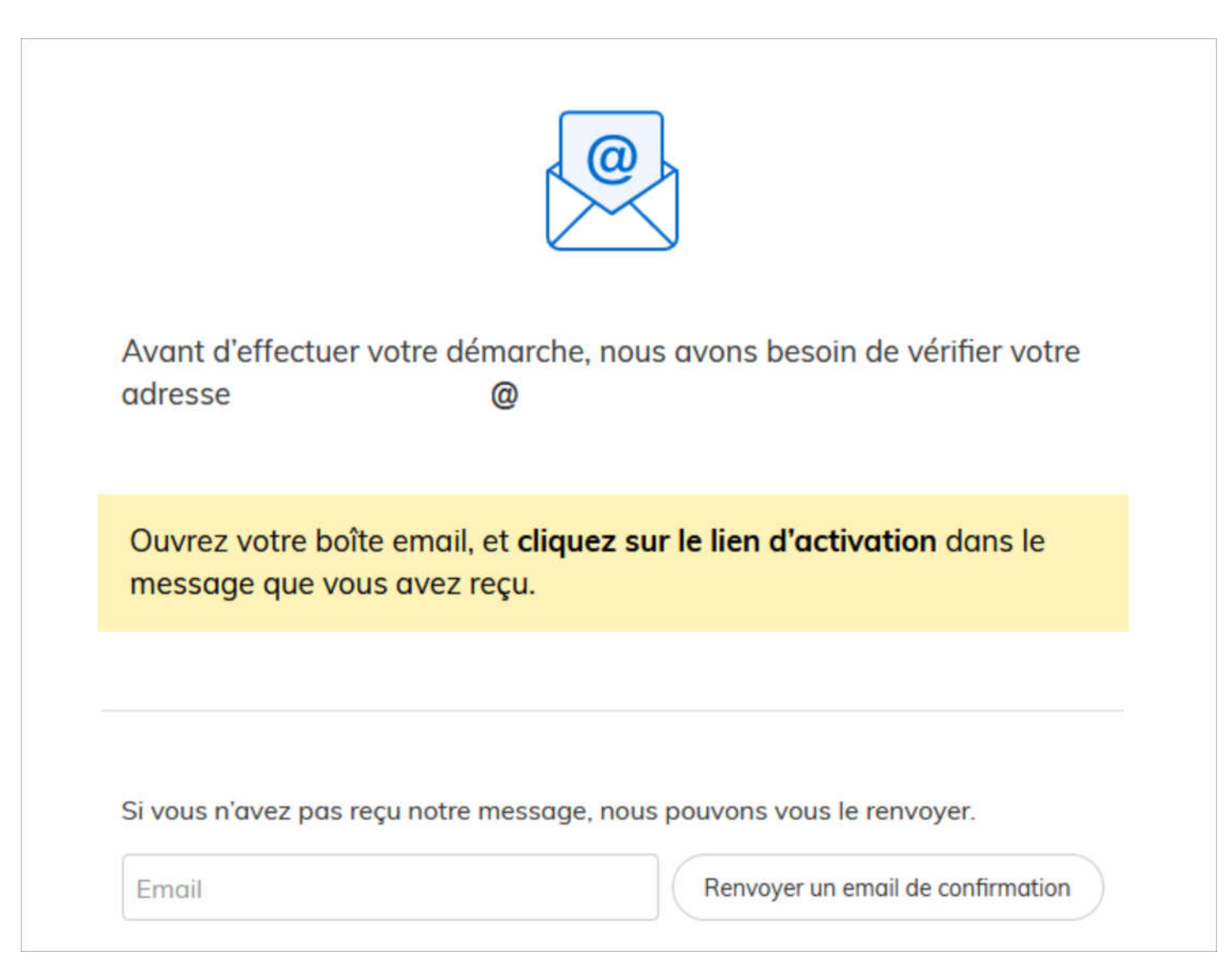

#### 5 ) Saisie du numéro de SIRET de l'employeur

Quelle que soit la médaille d'honneur, c'est le numéro de SIRET de l'employeur qui authentifie le dépôt du dossier.

Après la connexion au portail démarches simplifiées, un nouvel écran vous permet :

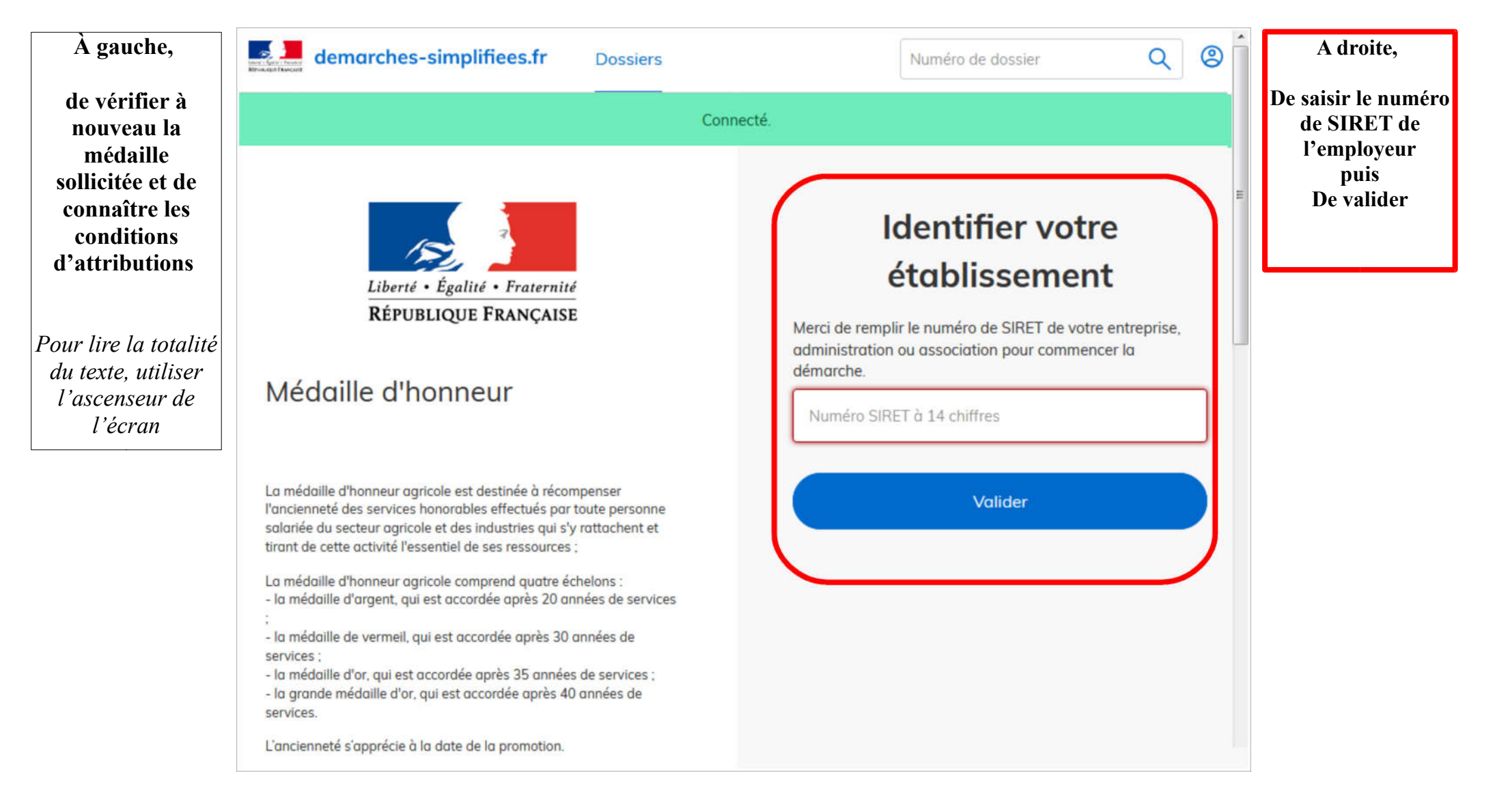

#### 6) Vérification des informations et autorisation

Sur l'écran suivant, vous obtenez les informations relatives au numéro de SIRET saisi. Vous pouvez les vérifier et, en cas d'erreur, vous pouvez changer de SIRET en cliquant sur le bouton de gauche.

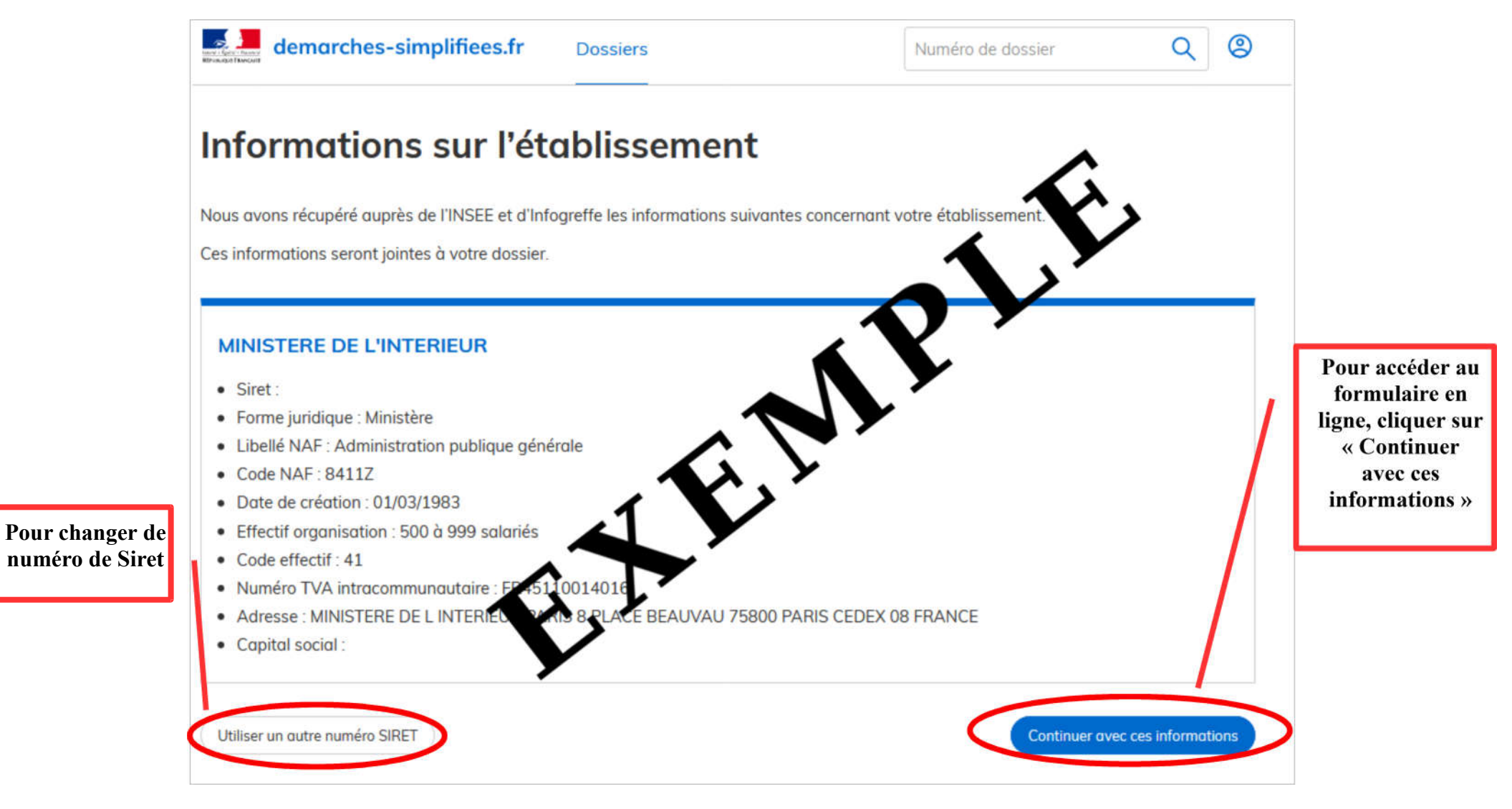

Un guide de la démarche est à votre disposition en haut de page du formulaire en ligne.